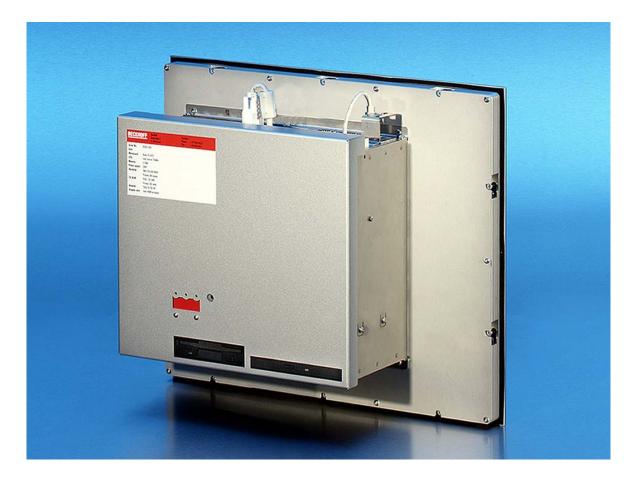

Installation and Operating instructions for

# Built-in Panel PC CP65xx up to -0070

Version: 1.8 Date: 2018-02-16

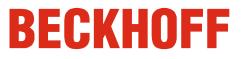

# **Table of contents**

| 1. Foreword                                          | 3           |
|------------------------------------------------------|-------------|
| Notes on the Documentation                           | 3           |
| Liability Conditions                                 | 3           |
| Trademarks                                           | 3           |
| Patent Pending                                       | 3<br>3<br>3 |
| Copyright                                            | 3           |
| State at Delivery                                    | 3           |
| Delivery conditions                                  | 3           |
| Description of safety symbols                        | 4           |
| Basic safety measures                                | 5           |
| Operator's obligation to exercise diligence          | 6<br>6      |
| Operator requirements                                |             |
| 2. Product Description                               | 7           |
| Appropriate Use                                      | 7           |
| Structure                                            | 7           |
| Interfaces up to CP65xx-0060                         | 9           |
| PS/2 connections                                     | 9           |
| Parallel interface<br>Serial interfaces              | 9<br>9      |
| VGA connection                                       | 9           |
| USB interfaces                                       | 9<br>9      |
| Network connection                                   | 9           |
| Sound-On-Board                                       | 9           |
| Interfaces CP65xx-0070                               | 10          |
| PS/2 connections                                     | 10          |
| Serial interfaces                                    | 10          |
| USB interfaces                                       | 10          |
| Network connection                                   | 10<br>10    |
| Sound-On-Board<br>DVI-I (Digital Visual Interface)   | 10          |
| DVI-D (Digital Visual Interface)                     | 10          |
| DisplayPort                                          | 10          |
| Further Interfaces                                   | 11          |
| Further USB interfaces                               | 11          |
| Additional plug-in cards (optional)                  | 11          |
| 3. Installation Instructions                         | 12          |
| Transport and Unpacking                              | 12          |
| Transport                                            | 12          |
| Unpacking                                            | 12          |
| Installation of the PC in the control cabinet        | 13          |
| Earthing measures                                    | 13          |
| Power Supply Connection                              | 14          |
| Pin assignment of the connector                      | 14          |
| Pin assignment and cable requirements                | 15<br>16    |
| Fitting the Power Supply Cable<br>Connecting devices | 10          |
| Connecting cables                                    | 17          |
| Check voltage rating and connect.                    | 17          |
| 4. Operating Instructions                            | 18          |
| Switching the Industrial PC on and off               | 18          |
| First switching on and driver installation           | 18          |
| Operation                                            | 18          |
| Keyboard codes                                       | 19          |
| Servicing and maintenance                            | 21          |
| Cleaning the Industrial PC                           | 21          |
| Replacing the battery on the motherboard             | 21          |
|                                                      |             |

| Servicing                               | 21                           |
|-----------------------------------------|------------------------------|
| Emergency procedures                    | 21                           |
| Shutting down                           | 21                           |
| Disposal                                | 21                           |
| 5. Troubleshooting                      | 22                           |
| Fault correction                        | 22                           |
| Beckhoff Support and Service            | 23                           |
| Beckhoff branches and partner companies | 23                           |
| Beckhoff company headquarters           | 23                           |
| Beckhoff Support                        | 23                           |
| Beckhoff Service                        | 23                           |
| 6. Assembly dimensions                  | 24                           |
| 7. Appendix                             | 25                           |
| Technical data                          | 25                           |
| Approvals                               | 25                           |
| FCC: Federal Communications Commission  | Radio Frequency Interference |
| Statement                               | 25                           |
| FCC: Canadian Notice                    | 25                           |

# Foreword

## Notes on the Documentation

This description is only intended for the use of trained specialists in control and automation engineering who are familiar with the applicable national standards. It is essential that the following notes and explanations are followed when installing and commissioning these components. The responsible staff must ensure that the application or use of the products described satisfy all the requirements for safety, including all the relevant laws, regulations, guidelines and standards.

## **Liability Conditions**

The documentation has been prepared with care. The products described are, however, constantly under development. For that reason the documentation is not in every case checked for consistency with performance data, standards or other characteristics. In the event that it contains technical or editorial errors, we retain the right to make alterations at any time and without warning. No claims for the modification of products that have already been supplied may be made on the basis of the data, diagrams and descriptions in this documentation.

All pictures shown in the documentation are exemplary. Illustrated configurations can differ from standard.

## Trademarks

Beckhoff<sup>®</sup>, TwinCAT<sup>®</sup>, EtherCAT<sup>®</sup>, Safety over EtherCAT<sup>®</sup>, TwinSAFE<sup>®</sup> and XFC<sup>®</sup> are registered trademarks of and licensed by Beckhoff Automation GmbH.

Other designations used in this publication may be trademarks whose use by third parties for their own purposes could violate the rights of the owners.

## **Patent Pending**

The EtherCAT Technology is covered, including but not limited to the following patent applications and patents:

EP1590927, EP1789857, DE102004044764, DE102007017835 with corresponding applications or registrations in various other countries. The TwinCAT Technology is covered, including but not limited to the following patent applications and patents:

EP0851348, US6167425 with corresponding applications or registrations in various other countries.

## Copyright

© Beckhoff Automation GmbH & Co.KG.

The reproduction, distribution and utilization of this document as well as the communication of its contents to others without express authorization are prohibited. Offenders will be held liable for the payment of damages. All rights reserved in the event of the grant of a patent, utility model or design.

## State at Delivery

All the components are supplied in particular hardware and software configurations appropriate for the application. Modifications to hardware or software configurations other than those described in the documentation are not permitted, and nullify the liability of Beckhoff Automation GmbH & Co.KG.

## **Delivery conditions**

In addition, the general delivery conditions of the company Beckhoff Automation GmbH & Co.KG apply.

## **Description of safety symbols**

environment.

The following safety symbols are used in this operating manual. They are intended to alert the reader to the associated safety instructions.

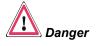

This symbol is intended to highlight risks for the life or health of personnel.

**A** Warning

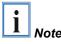

This symbol is intended to highlight risks for equipment, materials or the

This symbol indicates information that contributes to better understanding.

Only switch the PC off after closing the software

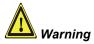

**Basic safety measures** 

Before the Industrial PC is switched off, software that is running must be properly closed.

Otherwise it is possible that data on the hard disk is lost. Please read the section on *Switching the Industrial PC on and off*.

**Switch off all parts of the equipment, then uncouple the fieldbus!** Before opening the housing of the PC, and whenever the PC is being used for purposes other than plant control, such as during functional tests following repair, all parts of the equipment must first be switched off, after which the Industrial PC can be uncoupled from the plant.

Pulling out the fieldbus connection plug uncouples the PC (optional).

Items of equipment that have been switched off must be secured against being switched on again.

The Industrial PC's power supply unit must be supplied with 100-240  $V_{\text{AC}}\,\text{or}$  24  $V_{\text{DC}}$  (optional).

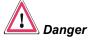

### Do not exchange any parts when under power!

When components are being fitted or removed, the supply voltage must be switched off.

Fitting work on the Industrial PC can result in damage:

- If metal objects such as screws or tools fall onto operating circuit boards.
- If connecting cables internal to the PC are removed or inserted during operation.
- If plug-in cards are removed or inserted when the PC is switched on.

|                                                          | Operator's obligation to exercise diligence                                                                                                    |  |
|----------------------------------------------------------|----------------------------------------------------------------------------------------------------|--|
|                                                          | <ul> <li>The operator must ensure that <ul> <li>the Industrial PC is only used for its intended use (see also chapter <i>Product Description</i>).</li> <li>the Industrial PC is in a sound condition and in working order during operation.</li> <li>the operation manual is in good condition and complete, and always available for reference at the location of the Industrial PC.</li> <li>the Industrial PC is operated, maintained and repaired only by sufficiently qualified and authorised personnel.</li> <li>the personnel is instructed regularly about relevant occupational safety and environmental protection aspects, and is familiar with the operating manual and in particular the safety notes contained herein.</li> <li>none of the safety and warning notes attached to the Industrial PC are removed, and that all notes remain legible.</li> </ul> </li> </ul> |  |
| National regulations<br>depending on the machine<br>type | Depending on the type of machine and plant in which the Industrial PC is<br>being used, there will be national regulations for the control of such<br>machines and plant that the operator must observe. These regulations<br>cover, amongst other things, the intervals between inspections of the<br>controller.                                                                                                    |  |
|                                                          | The operator must initiate such inspections in good time.                                                                                                    |  |
| Warning                                                  | <b>Only trained persons may open the Industrial PC housing!</b><br>The operator is responsible for ensuring that only trained electrical staff<br>opens the housing of the Industrial PC.                                                                                                    |  |
| Procedure in the event of a fault                        | In the event of a fault in the Industrial PC, appropriate measures can be determined with the aid of the list in the <i>Fault correction</i> section.                                                                                                    |  |
|                                                          | Operator requirements                                                                                                    |  |
| Read the operating instructions                          | Every user of the Industrial PC must have read these operating instructions.                                                                                                    |  |
| Software knowledge                                       | Every user must be familiar with any of the functions of the software installed on the PC that he can reach.                                                                                                    |  |

# **Product Description**

## Appropriate Use

The CP65xx add-on Industrial PC is designed to be used in association with the built-in Control Panel and fitted into control cabinets in machine and plant engineering applications.

## Structure

Rear view of the CP65xx

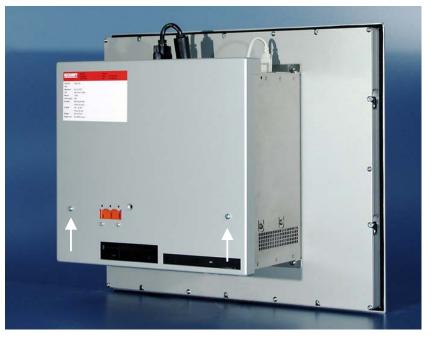

Opening the housing

Fold-out inner chassis

In order to open the PC housing, first remove the fastening screw (see photo above) using a cross-head screwdriver. The cover of the housing can then be removed.

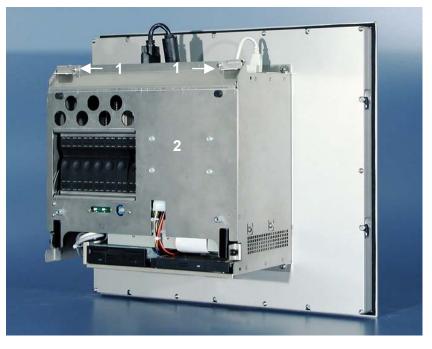

Unfasten the two securing levers (1) that hold the fold-out inner chassis (2).

Folding out the inner chassis

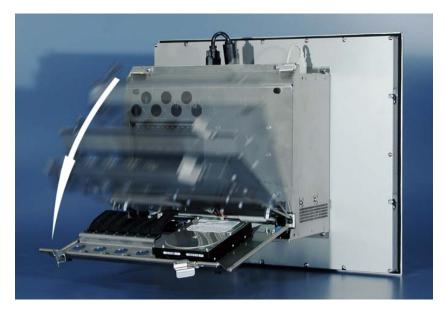

The chassis can now simply be folded out backwards, thus providing access to the hard drive, processor, memory and plug-in cards.

View of the open PC

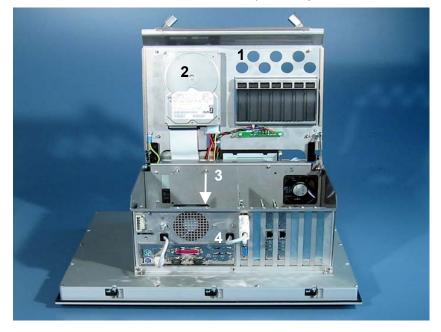

When the inner chassis (1) has been folded out of the way with the hard drive (2), a 7-slot ATX motherboard (3) is found. The connections are accessible from outside (4).

## Interfaces up to CP65xx-0060

| ATX motherboa | ard |
|---------------|-----|
| interfaces    |     |

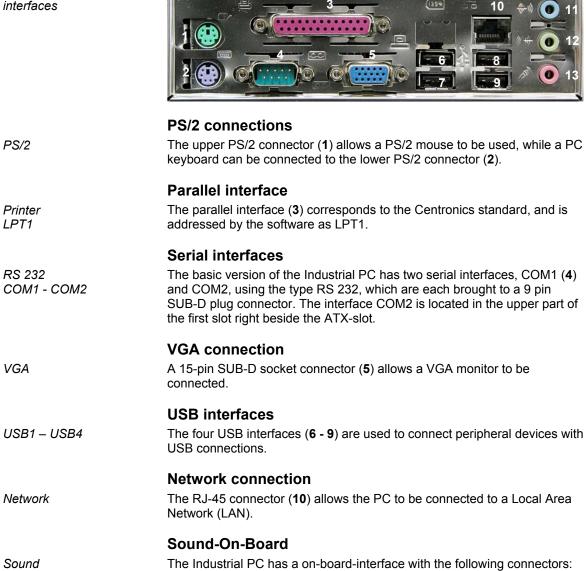

Line In jack (11), Line Out jack (12) and Microphone jack (13).

VGA

## Interfaces CP65xx-0070

| ATX motherboard<br>interfaces | X104       X105       X117       X117       X112       X113       X115         X103       X119       X118       X109       X111       X114         X103       X119       X118       X109       X111       X114         X103       X119       X118       X109       X111       X114 |
|-------------------------------|----------------------------------------------------------------------------------------------------|
|                               | PS/2 connections                                                                                                    |
| PS/2                          | The upper PS/2 connector ( <b>X104</b> ) allows a PS/2 mouse to be used, while a PC keyboard can be connected to the lower PS/2 connector ( <b>X103</b> ).                                                                                                    |
|                               | Serial interfaces                                                                                                    |
| DO 000                        | The basis version of the Industrial DC has two parial interference                                                                                                    |

- RS 232 The basic version of the Industrial PC has two serial interfaces, COM1 (X105) and COM2, using the type RS 232, which are each brought COM1 - COM2 to a 9 pin SUB-D plug connector. The interface COM2 is located in the upper part of the first slot right beside the ATX-slot. USB interfaces
- USB1 USB4 The four USB interfaces (X108 - X111) are used to connect peripheral devices with USB 2.0 connections.

## **Network connection**

LAN1 The RJ-45 connector (X112) allows the PC to be connected to a 10/100/1000BASE-T Local Area Network (LAN). LAN2 The RJ-45 connector (X113) allows the PC to be connected to a 10/100/1000BASE-T Local Area Network (LAN).

## Sound-On-Board

Sound The Industrial PC has a on-board-interface with the following connectors: Line In (X116), Line Out (X115) and Microphone jack (X114).

## **DVI-I** (Digital Visual Interface)

DVI-I out The DVI connection (X117) is used for transferring the video signal. DVI-I standard is supported.

## **DVI-D** (Digital Visual Interface)

DVI-D out The DVI connection (X118) is used for transferring the video signal. DVI-D standard is supported.

## **DisplayPort**

DisplayPort

The DisplayPort (X119) is used for transferring the video signal.

## **Further Interfaces**

## **Further USB interfaces**

Further USB-Interfaces

The USB interfaces (**14**) and (**15**) are used to connect further USB peripheral devices. USB1.1 standard with a maximum data rate of 1.5 or 12 Mbps is supported.

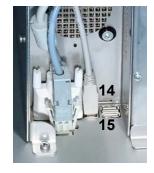

## Additional plug-in cards (optional)

Type plate

There is a type plate on the top of the Industrial PC which provides information about the hardware configuration of the Industrial PC at the time it was supplied.

# **Installation Instructions**

Please also refer to chapter Product Description.

## **Transport and Unpacking**

The specified storage conditions must be observed (see chapter *Technical data*).

## Transport

Despite the robust design of the unit, the components are sensitive to strong vibrations and impacts. During transport, your Industrial PC should therefore be protected from excessive mechanical stress. Therefore, please use the original packaging.

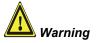

Danger of damage to the unit!

If the device is transported in cold weather or is exposed to extreme variations in temperature, make sure that moisture (condensation) does not form on or inside the device.

Prior to operation, the unit must be allowed to slowly adjust to room temperature. Should condensation occur, a delay time of approximately 12 hours must be allowed before the unit is switched on.

## Unpacking

Proceed as follows to unpack the unit:

- 1. Remove packaging.
- 2. Do not discard the original packaging. Keep it for future relocation.
- 3. Check the delivery for completeness by comparing it with your order.
- 4. Please keep the associated paperwork. It contains important information for handling the unit.
- 5. Check the contents for visible shipping damage.
- 6. If you notice any shipping damage or inconsistencies between the contents and your order, you should notify Beckhoff Service.

## Installation of the PC in the control cabinet

The Built-in Panel PC CP65xx is designed for mounting in control cabinets in machine and plant engineering applications.

The ambient conditions specified for operation must be observed (see the section on *Technical data*).

Preparation of the control<br/>cabinetThe control cabinet wall must be prepared with the required mounting<br/>opening for the computer unit according to the PC's dimensions.

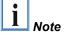

# When the unit is installed in an enclosure, adequate space for ventilation and for opening the PC must be provided.

The clearance above and below the housing must be at least 100 mm in order to ensure adequate ventilation of the PC.

Please note the following points during installation of the PC:

- Position the PC in such a way that reflections on the screen are avoided as far as possible.
- Use the position of the screen as a guide for the correct installation height; it should be optimally visible for the user at all times.
- The PC should not be exposed to direct sunlight.
- When the unit is in its mounting position, the ventilation openings must not be obstructed.

Extreme environmental conditions should be avoided as far as possible. Protect the rear of your PC from dust, humidity and heat.

The ventilation slots of the PC must not be covered.

Proceed as follows:

- 1. Insert the PC at the intended control cabinet wall position and protect it from falling out, prior to final mounting.
- 2. Release the clamping levers with a No. 3 Allen key, turn the clamping levers to the side through 90° and retighten the screws.

### Earthing measures

Earthing connections dissipate interference from external power supply cables, signal cables or cables to peripheral equipment.

Establish a low-impedance connection from the earthing point on the PC housing to the central earthing point on the control cabinet wall, in which the computer is being installed.

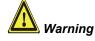

Installation in a control cabinet wall

Earthing measures

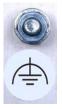

## **Power Supply Connection**

Supplied mains power unit

The Industrial PC is fitted with a

- 100-240 V<sub>AC</sub>, 50-60 Hz power supply unit (standard) or
- with a 24 V<sub>DC</sub> power supply unit (Optional an uninterruptible power supply (UPS) can be realized using the battery pack C9900-U330).

Danger of Explosion if using other battery packs!

### Pin assignment of the connector

The 5-pin CAGE CLAMP plug connector and mounting flange illustrated is located on the PC housing in order to connect the power supply.

Socket at the PC housing

Danger

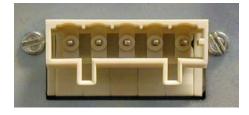

| Technical data                           | Connecting socket   |
|------------------------------------------|---------------------|
| Number of contacts                       | 5                   |
| Contact spacing                          | 5 mm                |
| Minimum conductor cross-section          | 1.5 mm <sup>2</sup> |
| Minimum conductor cross-section<br>(AWG) | 16                  |
| Rated voltage (EN)                       | 250 V               |
| Rated voltage (CSA)                      | 300 V               |
| Current EN [A]                           | 12 A                |
| Current CSA [A]                          | 15 A                |
| Length of stripped conductor             | 8 to 9 mm           |

| <i>Current carrying capacity of the 100-240 V power supply unit</i> | Output voltages from<br>the 100-240 V power<br>supply unit |       |
|---------------------------------------------------------------------|------------------------------------------------------------|-------|
|                                                                     | +3,3 V                                                     | 14 A  |
|                                                                     | +5 V stand by                                              | 1,5 A |
|                                                                     | +5 V                                                       | 16 A  |
|                                                                     | -5 V                                                       | 0,2 A |
|                                                                     | +12 V                                                      | 9 A   |
|                                                                     | -12 V                                                      | 0,7 A |
|                                                                     |                                                            |       |

| Current carrying capacity of |
|------------------------------|
| the 24 V power supply unit   |

| of Output voltages from<br>the 24 V power supply<br>unit | maximum |
|----------------------------------------------------------|---------|
| +5 V                                                     | 25 A    |
| -5 V                                                     | 1 A     |
| +12 V                                                    | 10 A    |
| -12 V                                                    | 1,5 A   |

Coding pieces

Differently coded plug connectors

The connectors are coded differently at the factory, using snap-on coding pieces, according to the power supply unit that has been fitted.

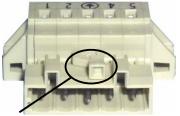

Coding for the 100-240  $V_{AC}$ , 50-60 Hz power supply unit

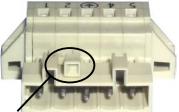

Coding for the 24  $V_{DC}$  power supply unit

## Pin assignment and cable requirements

Pin assignment

There is an adhesive label with the pin assignments on the top of the female plug connector. The minimum permitted conductive cross-section is 1.5 mm<sup>2</sup>, fused for 10 A (AWG 16).

Industrial PCs with 100-240  $V_{AC}$ , 50-60 Hz power supply unit

Pin assignment for the 100-240 V, 50-60 Hz power supply unit

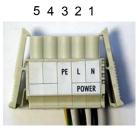

| Pin | Function |                          |
|-----|----------|--------------------------|
| 1   | Ν        | 100 – 240V <sub>AC</sub> |
| 2   | L        | Power supply             |
| 3   | Ð        |                          |
| 4   | Not use  | d                        |
| 5   | Not use  | d                        |
|     |          |                          |

## Industrial PCs with 24 V<sub>DC</sub> power supply unit

Pin assignment for the 24  $V_{DC}$  power supply unit

# 5 4 3 2 1

| Pin | Function |                   |
|-----|----------|-------------------|
| 1   | +        | 24V <sub>DC</sub> |
| 2   | -        | Power supply      |
| 3   | Ð        |                   |
| 4   | Not use  | d                 |
| 5   | Not use  | d                 |

## Fitting the Power Supply Cable

A 5-pin female plug connector with CAGE CLAMP connection and insertion catches is supplied along with a snap-on strain relief housing in order to assemble the PC power supply cable.

Female plug connector is correspondingly coded

This female plug connector is also coded at the factory, according to the type of power supply fitted, so that the plug, when assembled, will fit the Industrial PC's connecting socket.

| Technical data                           | Female plug connector |
|------------------------------------------|-----------------------|
| Number of contacts                       | 5                     |
| Contact spacing                          | 5 mm                  |
| Minimum conductor cross-section          | 1.5 mm <sup>2</sup>   |
| Minimum conductor cross-section<br>(AWG) | 16                    |
| Rated voltage (EN)                       | 250 V                 |
| Rated voltage (CSA)                      | 300 V                 |
| Current (EN)                             | 16 A                  |
| Current (CSA)                            | 15 A                  |
| Length of stripped conductor             | 8 to 9 mm             |

Materials for assembly of the connector

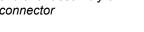

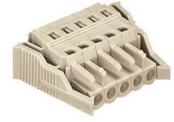

Female plug connector

Strain relief housing

Fitting the connector to the cable

The plug is fitted to the cable as follows:

- 1. Strip insulation from the cable ends. Follow the technical data for the female plug connector in the above table!
- 2. Push the conductors into their mountings, simply by pushing them in as indicated on the pin assignment label.
- 3. Push the lower part (part A) of the strain relief housing (see photograph on page 16) onto the top of the female plug connector until it snaps into place.
- 4. Relieve the strain on the supply cable by fixing it in place with the cable clamp (part C) and fixing screws (part D) (see photograph below).

Applying the strain relief

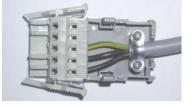

Fix the upper part (part B) of the strain relief housing by snapping it onto the lower part.

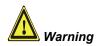

## **Connecting devices**

The power supply plug must be withdrawn!

Please read the documentation for the external devices prior to connecting them.

During thunderstorms, plug connector must neither be inserted nor removed.

When disconnecting a plug connector, always handle it at the plug. Do not pull the cable!

### **Connecting cables**

The connections are located at the side of the Industrial PC and at the rear (power supply connection), and are documented in the section *Product Description*.

When connecting the cables to the Industrial PC, proceed according to the following sequence:

- Switch off all the devices that are to be connected.
- Disconnect all the devices that are to be connected from the power supply.
- Connect all the cables between the Industrial PC and to the devices that are to be connected.
- Connect all data transfer cables (if present) to the appropriate plug-in receptacles of the data/telecommunication networks.
- Reconnect all devices to the power supply.

### Check voltage rating and connect.

### With compact 100-240 V<sub>AC</sub> 50/60 Hz power supply:

- 1. Check that the mains voltage is correct.
- 2. Insert the power supply cable that you have assembled (see the section on *Fitting the Power Supply Cable*) into the Industrial PC's power supply socket. Then connect it to a power socket with a grounded earth connection.

#### When fitted with the (optional) 24 V<sub>DC</sub> power supply unit:

- 1. Check that the external power supply is providing the correct voltage.
- 2. Insert the power supply cable that you have assembled (see the section on *Fitting the Power Supply Cable*) into the Industrial PC's power supply socket. Then connect it to your external 24 V power supply.

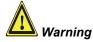

# If a 24 V UPS is installed, the correct type of rechargeable battery must be used.

# **Operating Instructions**

Please also refer to chapter *Product Description*.

|                                 | Switching the Industrial PC on and off                                                                                                    |
|---------------------------------|----------------------------------------------------------------------------------------------------|
| Switch on                       | The Industrial PC does not have its own mains switch. The Industrial PC will start when the equipment is switched on, or when it is connected to the power supply.                                                                                                    |
| Shutting down and switching off | When the plant is switched off, or when it is disconnected from its power supply, the Industrial PC will be switched off.                                                                                                    |
|                                 | Control software such as is typically used on Industrial PCs permits various users to be given different rights. A user who may not close software may also not switch the Industrial PC off, since data can be lost from the hard disk by switching off while software is running.                                                                                     |
| Warning                         | <b>First shut down, then switch off the PC!</b><br>If the Industrial PC is switched off as the software is writing a file to the<br>hard disk, the file will be destroyed. Control software typically writes<br>something to the hard disk every few seconds, so that the probability of<br>causing damage by switching off while the software is running is very high. |
| Warning                         | When you have shut down the Industrial PC, you have to switch off power supply for at least 10 seconds before rebooting the system.<br>After resetting power supply the PC will start booting automatically.                                                                                                    |
|                                 | First switching on and driver installation                                                                                                    |
|                                 | When you switch on the Industrial PC for the first time, the pre-installed operating system (optional) will be started. In this case, all the required drivers for any additional, optional hardware components ordered with the PC will already have been installed.                                                                                                   |
|                                 | If the PC was ordered without operating system, you have to install the operating system and the driver software for any auxiliary hardware yourself. Please follow the instructions in the documentation for the operating system and the additional devices.                                                                                                    |

## Operation

Operation

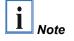

The Panel PC's membrane keypad may only be actuated by fingertips.

Attempts to actuate it with other objects can easily result in the destruction of the device. Neither may the membrane keypad be operated with a touch screen pen.

The touch screen may only be actuated by finger tips or with the touch screen pen. The operator may wear gloves but there must be no hard particles such as metal shavings, glass splinters embedded in the glove.

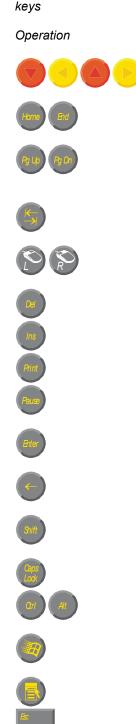

## **Keyboard codes**

*Type-dependent number of* Depending on the precise type, the Control Panel can have fewer keys than those described here.

The cursor is the blinking character that marks the point at which the next character entered will be displayed. The cursor is also known as the insertion point. The cursor keys each move the cursor one place in the associated direction.

The Home key moves the cursor to the beginning of the line, while the End key moves it to the end of the line.

The *Pg Up* key scrolls one page back, the *Pg Dn* key scrolls one page forward.

The Tab key takes the cursor to the next input field, while Shift and Tab moves to the previous input field.

The mouse cursor can be moved over the screen with the aid of the touch screen or of the touch pad (optional). The keys correspond to the left and right hand keys of a Microsoft mouse. The *Del* key deletes the character to the right of the cursor.

The *Ins* key causes characters to the right of the cursor to be overwritten. The overwrite mode is cancelled by pressing the key again.

*Print-Screen* prints a hard copy of a text screen on the printer.

The Pause key stops the computer until another key is pressed (only under MS-DOS).

Your input is confirmed with the Enter key.

Backspace deletes the character to the left of the cursor.

If the Shift key is pressed at the same time as another key, then instead of the numbers you obtain the character printed above the number, and you obtain upper case letters instead of lower case letters. Pressing the *Caps Lock* key once activates and locks the *Shift* key.

Pressing the Shift key cancels this function.

Rather like the effect of the *Shift* key, *Ctrl* and *Alt* also change the meaning of another key that is pressed at the same time.

This key brings up the Start menu of the operating system in use (Windows 95, 98, ME, NT, 2000, XP).

Pressing this key opens the property sheet of the active (or marked) object.

The *Esc* key has the effect of closing dialog windows and of interrupting some of the computer's working operations.

All other keys bring the character printed on them onto the display at the position of the cursor.

Q W C

| F1 | F2  | F3  | F4  |
|----|-----|-----|-----|
| Б  | F6  | F7  | F8  |
| F9 | F10 | F11 | F12 |

| The meaning of the function keys, <i>F1</i> to <i>F10</i> , is determined by the software |
|-------------------------------------------------------------------------------------------|
| and is displayed at the bottom edge of the display.                                       |

| Enschub  | Einschub | Einschub | Einschub |
|----------|----------|----------|----------|
| Streifen | Streifen | Streifen | Streifen |
| •        | •        | •        | •        |

The function of the special keys above the display is also determined by the software. The function is displayed at the top edge of the display. The special keys each have an orange LED controlled by the software.

## Servicing and maintenance

Please also refer to chapter Product Description.

## **Cleaning the Industrial PC**

Switch off the Industrial PC and all connected devices, and disconnect the Industrial PC from the power supply.

The Industrial PC and the front of the Panel can be cleaned with a soft, damp cloth. Do not use any aggressive cleaning materials, thinners, scouring material or hard objects that could cause scratches.

## Replacing the battery on the motherboard

A used battery on the motherboard has to be replaced.

### Danger of Explosion!

Replace battery only with the identical type or an alternative type recommended by the manufacturer. Notice correct polarity!

### Handling of Lithium Batteries

Lithium Batteries should not be recharged, exposed to fire, opened and they should be protected against sunlight and moisture.

The used battery must be disposed of in accordance with national electronics scrap regulations.

## Servicing

The Industrial PC requires no maintenance.

## **Emergency procedures**

In case of fire, the Industrial PC should be extinguished with powder or nitrogen.

## Shutting down

### Disposal

Dismantling the Industrial PC

The device must be fully dismantled in order to dispose of it. The housing can be sent for metal recycling.

Observe national electronics scrap

regulations

Electronic parts such as disk drives and circuit boards must be disposed of in accordance with national electronics scrap regulations.

Danger

Danger

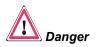

# Troubleshooting

Please also refer to chapter *Product Description*.

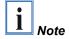

Pixel errors in the TFT display are production-caused and represent no complaint-reason!

## **Fault correction**

| Fault                                                                                                    | Cause                                                                                           | Procedure                                            |
|----------------------------------------------------------------------------------------------------|-------------------------------------------------------------------------------------------------|------------------------------------------------------|
| Nothing happens after the Industrial PC has been switched on                                                                                     | No power supply to the Industrial PC                                                            | Check power supply cable                             |
|                                                                                                    | Other cause                                                                                     | Call Beckhoff Service                                |
| The Industrial PC does not boot fully                                                                                                    | Floppy disk or CD in drive                                                                      | Remove floppy disk or CD and press any key           |
|                                                                                                    | Setup settings are incorrect                                                                    | Check the setup settings                             |
|                                                                                                    | Other cause                                                                                     | Call Beckhoff Service                                |
| Computer boots, software starts,<br>but control does not operate<br>correctly                                                                    | Cause of the fault is either in the software or in parts of the plant outside the Industrial PC | Call the manufacturer of the machine or the software |
| Error during floppy disk or CD access                                                                                                    | Faulty floppy disk or CD                                                                        | Check the disk in another disk drive                 |
|                                                                                                    | Faulty disk drive                                                                               | Call Beckhoff Service                                |
| The Industrial PC functions only<br>partially or only part of the time, e.g.<br>no or dark picture, but disk drive<br>responds when switching on | Defective components in the Industrial PC                                                       | Call Beckhoff Service                                |

## **Beckhoff Support and Service**

Beckhoff and their partners around the world offer comprehensive support and service, guaranteeing fast and competent assistance with all questions related to Beckhoff products and system solutions.

### Beckhoff branches and partner companies

Please contact your Beckhoff branch office or partner company for <u>local</u> <u>support and service</u> on Beckhoff products!

The contact addresses for your country can be found in the list of Beckhoff branches and partner companies: <u>www.beckhoff.com</u>

You will also find further documentation for Beckhoff components there.

### Beckhoff company headquarters

Beckhoff Automation GmbH & Co.KG Huelshorstweg 20 33415 Verl Germany

| Phone:  | +49(0)5246/963-0        |
|---------|-------------------------|
| Fax:    | +49(0)5246/963-198      |
| e-mail: | info@beckhoff.com       |
| Web:    | http://www.beckhoff.de/ |

### **Beckhoff Support**

Beckhoff offers you comprehensive technical assistance, helping you not only with the application of individual Beckhoff products, but also with wideranging services:

- worldwide support
- design, programming and commissioning of complex automation systems
- training program for Beckhoff system components

| Hotline: | +49(0)5246/963-157   |
|----------|----------------------|
| Fax:     | +49(0)5246/963-9157  |
| e-mail:  | support@beckhoff.com |

## **Beckhoff Service**

The Beckhoff service center supports you in all matters of after-sales service:

- on-site service
- repair service
- spare parts service
- hotline service

| Hotline: | +49(0)5246/963-460          |
|----------|-----------------------------|
| Fax:     | +49(0)5246/963-479          |
| e-mail:  | mailto:service@beckhoff.com |

Quote the project number

If servicing is required, please quote the **project number** of your product.

# Assembly dimensions

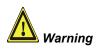

The assembly of the unit must take place with the orientation diagrammed here.

All dimensions are in mm.

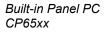

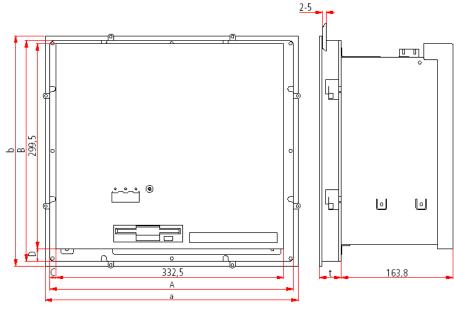

**Rear view** 

Side view

| Display only     |             | а     | b     | t  | A     | В     | С    | D    |
|------------------|-------------|-------|-------|----|-------|-------|------|------|
| CP6500           | 10"-Display | 370   | 336   | 32 | 356   | 322   | 9.2  | 18   |
| CP6501           | 12"-Display | 372.2 | 342.2 | 32 | 358.2 | 328.2 | 7.5  | 17.3 |
| CP6502           | 15"-Display | 430.4 | 403   | 32 | 416.4 | 389   | 6.5  | 17.3 |
| CP6503           | 19"-Display | 508.4 | 463   | 43 | 494.4 | 449   | 8.6  | 18   |
| With function ke | ys          | А     | В     | t  | А     | В     | С    | D    |
| CP6510           | 10"-Display | 370   | 336   | 32 | 356   | 322   | 9.2  | 18   |
| CP6511           | 12"-Display | 372.2 | 342.2 | 32 | 358.2 | 328.2 | 7.5  | 17.3 |
| CP6512           | 15"-Display | 430.4 | 403   | 32 | 416,4 | 389   | 6.5  | 17.3 |
| CP6513           | 19"-Display | 508.4 | 463   | 43 | 494.4 | 449   | 8.6  | 18   |
| Numeric keypad   |             | А     | В     | t  | А     | В     | С    | D    |
| CP6520           | 10"-Display | 414   | 336   | 32 | 400   | 322   | 7    | 18.9 |
| CP6521-0000/1    | 12"-Display | 414   | 336   | 32 | 400   | 322   | 7    | 18.9 |
| CP6521-0002      | 12"-Display | 444.2 | 336   | 32 | 430.2 | 322   | 41.2 | 18.1 |
| CP6522           | 15"-Display | 519.4 | 378.2 | 32 | 505.4 | 364.2 | 6.5  | 15.8 |
| CP6523           | 19"-Display | 567.4 | 434   | 43 | 553.4 | 420   | 13.6 | 18   |
| Alphanumeric k   | eypad       | А     | В     | t  | А     | В     | С    | D    |
| CP6530           | 10"-Display | 410.4 | 378.2 | 32 | 396.4 | 364.2 | 7.5  | 57.3 |
| CP6531-0000/1    | 12"-Display | 410.4 | 378.2 | 32 | 396.4 | 364.2 | 7.5  | 57.3 |
| CP6531-0002      | 12"-Display | 430.4 | 378.2 | 32 | 416.4 | 364.2 | 7.5  | 17   |
| CP6532           | 15"-Display | 489.4 | 418.2 | 32 | 475.4 | 404.2 | 31.3 | 61   |
| CP6533           | 19"-Display | 508.4 | 543   | 43 | 494.4 | 529   | 39   | 98   |

# Appendix

## **Technical data**

| Dimensions                                     | Dimensions (W x<br>Weight:                                                                                                    | H x D):              | 333 x 308 x 165 mm (without Control Panel)<br>10.1 kg (basic version, without Control Panel)                                     |                                                                       |  |
|------------------------------------------------|----------------------------------------------------------------------------------------------------|----------------------|----------------------------------------------------------------------------------------------------|-----------------------------------------------------------------------|--|
| Do not use the PC in areas of explosive hazard | The Industrial PC may not be used in areas of explosive hazard.                                                                                                    |                      |                                                                                                    |                                                                       |  |
| Environmental conditions                       | The following con<br>Ambient temperat<br>Atmospheric hum                                                                                                    | ture:                | <b>nust be observed during operation:</b><br>0 to 55°C<br>Maximum 95%, non-condensing                                            |                                                                       |  |
| Shock resistance                               | Sinusoidal vibrati<br>(EN 60068-2-6)                                                                                                    | on:                  |                                                                                                    | 35 mm                                                                 |  |
|                                                | During reading of CD-ROM                                                                                                    |                      | :10 to 58 Hz: 0.0                                                                                                    | G (~ 5 m/ s <sup>2</sup> )<br>19 mm<br>5 G (~ 2.5 m/ s <sup>2</sup> ) |  |
|                                                | Impact:<br>(EN 60068-2-27)<br>During reading of                                                                                                    | CD-ROM               | 5 G (~ 50 m/ s²), dı<br>:5 G (~ 50 m/ s²), dı                                                                                    |                                                                       |  |
| Protection class                               | Front side:<br>Rear side:                                                                                                    |                      | IP65<br>IP20                                                                                                    |                                                                       |  |
| Power supply                                   | Supply voltage:                                                                                                    | 24 V <sub>DC</sub> p | ower supply:                                                                                                    | $24 V_{DC} (22 - 30 V_{DC})$                                          |  |
|                                                |                                                                                                    | 100-240              | V <sub>AC</sub> power supply:                                                                                                    | 100-240 V <sub>AC</sub> , 50-60 Hz                                    |  |
|                                                | Power consumpti                                                                                                    |                      | approx. 77 W with 10" display<br>approx. 79 W with 12" display<br>approx. 90 W with 15" display<br>approx. 97 W with 19" display |                                                                       |  |
|                                                | If operated with UF                                                                                                    | PS:                  | additional 30 W (v<br>additional 44 W (l                                                                                         |                                                                       |  |
| Electromagnetic                                | Interference resis                                                                                                    | tance:               | according to EN 61                                                                                                    | 000-6-2                                                               |  |
| Compatibility (EMC)                            | Emitted resistance:                                                                                                    |                      | according to EN 61                                                                                                    | 000-6-4                                                               |  |
| Transport and storage                          | <b>Emitted resistance:</b> according to EN 61000-6-4<br>The same values for atmospheric humidity and shock resistance are to be<br>observed during transport and storage as in operation. The shock<br>resistance during transport can be improved by means of suitably packing<br>the Industrial PC. The ambient temperature during storage and transport<br>must be between -20°C and +65°C.                                                                                                    |                      |                                                                                                    |                                                                       |  |
| <b>i</b> Note                                  | Pixel errors in the no complaint-reas                                                                                                    |                      | blay are production                                                                                                    | -caused and represent                                                 |  |
|                                                | Approvals                                                                                                    |                      |                                                                                                    |                                                                       |  |
|                                                |                                                                                                    |                      | nications Comm<br>ference Stateme                                                                                                |                                                                       |  |
| FCC Approval for USA                           | This equipment has been tested and found to comply with the limits for a Class A digital device, pursuant to Part 15 of the FCC Rules. These limits are designed to provide reasonable protection against harmful interference when the equipment is operated in a commercial environment. This equipment generates, uses, and can radiate radio frequency energy and, if not installed and used in accordance with the instruction manual, may cause harmful interference to radio communications. Operation of this equipment in a residential area is likely to cause harmful interference at his own expense. |                      |                                                                                                    |                                                                       |  |
|                                                | FCC: Canadian                                                                                                    | Notice               |                                                                                                    |                                                                       |  |
| FCC Approval for Canada                        | This equipment does not exceed the Class A limits for radiated emissions as described in the Radio Interference Regulations of the Canadian Department of Communications.                                                                                                    |                      |                                                                                                    |                                                                       |  |